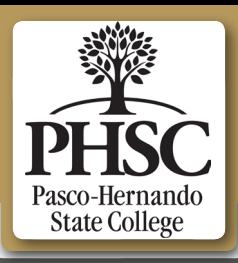

# ACADEMIC TECH I

## PASCO-HERNANDO STATE COLLEGE SEPTEMBER/OCTOBER 1, 2017 VOL. 5: ISSUE NO. 2

## Current Trends

## Universal Learning Initiative

Pasco-Hernando State College is committed to providing equal access and opportunities to all students. In keeping with this commitment, the College strives to achieve accessible and inclusive education environments to all learners.

Ensuring accessibility is an on-ongoing process and a shared responsibility of our community of administrators, faculty, and staff.

Resources to support faculty in creating  $\bullet$ accessible learning materials and courses can be found in the [letter](http://at-phsc.org/wp-content/uploads/2017/07/Dr.Harts_AccessibilityLetter.pdf) from Dr. Melissa Harts, Vice President of Technology and Distance Education.

As we begin the 2017-2018 academic year, we will be addressing accessibility in our online courses and providing training to faculty through our new Universal Learning Initiative (ULI).

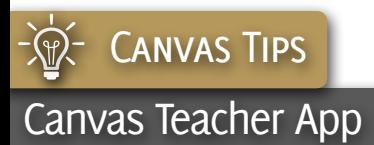

 $\boxed{\omega}$ 

Canvas Teacher can help unburden you from a load of frequent, relatively lightweight actions in Canvas. These interactions fall into three categories: updating course content, grading, and communicating with students. Canvas Teacher is available for both iOS and Andriod devices.

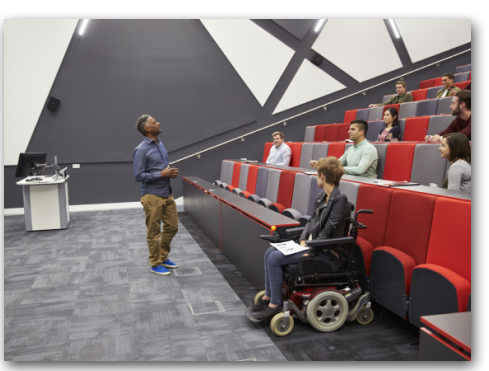

This initiative is designed to target the following items over the next four years:

- Model course accessiblity review and revision
- Accessibility training
- Faculty Toolkit website with additional resources

For more information, please visit the [Universal Learning Iniative.](http://at-phsc.org/uli )

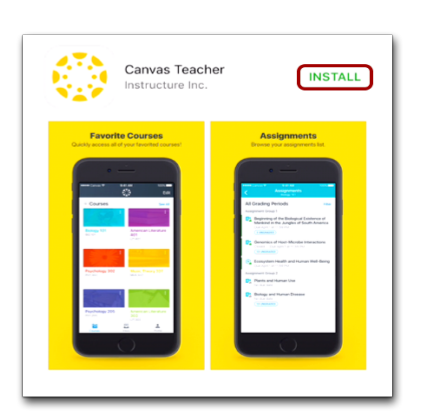

Availability:

• [Canvas Teacher Release Notes](https://community.canvaslms.com/docs/DOC-11885-canvas-teacher-release-notes-ios-android-10)  [\(iOS, Andriod 1.0\)](https://community.canvaslms.com/docs/DOC-11885-canvas-teacher-release-notes-ios-android-10)

## Resources:

- [Mobile Guides: Canvas Teacher](https://community.canvaslms.com/docs/DOC-11886-mobile-guides-canvas-teacher)
- [Extra Credit: The Canvas Blog:](https://blog.canvaslms.com/canvas-teacher-app-new)  [Canvas Teacher App](https://blog.canvaslms.com/canvas-teacher-app-new)

Canvas Teacher replaces the existing Andriod and iOS SpeedGrader apps. Existing users may continue to use the legacy SpeedGrader app though it will no longer be supported.

[HTTP://AT-PHSC.ORG](http://at-phsc.org) (42) 727.816.3776 WC BLDG. S120

## EE E-CERTIFICATION

## **E-Certification**

In order to teach online or develop an e-learning course at Pasco-Hernando State College you must complete the "E-Certification for Online Teaching and Model Course Development" training in Canvas. The next 10-week session will begin on **January 22, 2018**.

For more information, please visit: <http://at-phsc.org/ecert>

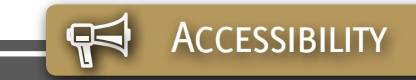

Publisher resources should be reviewed for accessibility issues before inclusion in the curriculum. The following resources about accessible materials are an excellent starting point.

- [Tips on how to work with publishers](http://ccctechedge.org/opinion/24-accessibility/708-accessibil-it-interacting-with-it-vendors)
- [Evaluating publisher content](https://stockton.edu/elearning/evaluating-publisher-content.html)

Publishers such as [Cengage,](http://www.cengage.com/accessibility/) [McGraw-Hill](http://www.mheducation.com/about/accessibility.html) and [Pearson](https://www.pearson.com/us/accessibility.html) are committed to providing accessible materials. The following websites help you determine if textbooks are accessible.

- [WebAssign](https://www.webassign.com/instructors/features/accessibility/)
- [Access Text Network \(ATN\)](http://www.accesstext.org/resources.php)
- [Accessible Textbook](http://www.accesstext.org/resources.php) Finder
- [Publisher Lookup](http://publisherlookup.org/)

## **Accessibility Tips**

When requiring students to post to a discussion and reply to others, a discussion forum can get overwhemingly long, especially for someone using a screen reader. Consider breaking up forums into smaller, more manageable [group discussions,](https://community.canvaslms.com/docs/DOC-10366) making it easier for everyone to review.

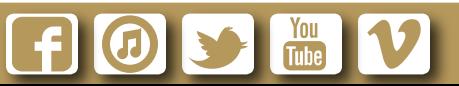

PASCO-HERNANDO STATE COLLEGE ACADEMIC TECHNOLOGY SEPTEMBER/OCTOBER 1, 2017 VOL. 5: ISSUE NO. 2

## **SPOTLIGHT ON** InstructureCon 2017

InstructureCon is an annual Canvas users conference, and is attended by instructors in K-12 and Higher Education from around the world. This conference is where edtech and education professionals come together to see trends, technology and the future of education inside of Canvas. The following features and improvements were showcased during InstructureCon 2017.

## **Duplicate Pages and Assignments (Available Now)**

• Canvas allows course creators to duplicate assignments and pages. The duplication option is located in the Settings menu for item types that can be duplicated. For more information, please visit the [Product Release Notes](https://community.canvaslms.com/docs/DOC-11764-canvas-production-release-notes-2017-07-15) and [Canvas Guide.](https://community.canvaslms.com/docs/DOC-11813-4152768840)

## **Canvas on Alexa (Available Now)**

The [Canvas skill](https://www.amazon.com/dp/B073YNGXMR/ref=sr_1_1?s=digital-skills&ie=UTF8&qid=1501186652&sr=1-1&keywords=Canvas) for Amazon Alexa makes it easy for students, teachers, and advisors to ask questions, perform quick tasks, and get information from Canvas on their Alexa-enabled devices.

#### **Analytics 2.0**

[Analytics 2.0](https://community.canvaslms.com/community/ideas/analytics) helps instructors identify students needing attention, assignments that might need to be reworked, and shows the data in a context that provides rich meaning.

## **To-Do List**

The new [To-Do List Dashboard](https://blog.canvaslms.com/innovations-in-canvas-ux-to-do-list-students) improves the Canvas experience for both students and instructors. Instructors can view all items available to students, view assignments that need grading, quickly edit assignments, add their own To Do items, and also add nongraded items including announcements, non-graded discussions, and pages to the student's To Do lists.

#### **Quizzes Next**

[Quizzes Next](https://blog.canvaslms.com/quizzes-next-new-assessment) which is in beta testing, showcases a faster and more efficient user interface (UI), greater scalability, and more item types. A modern, elegant, and scalable testing engine for Canvas users, bringing elegance and simplicity back into testing.

## **Gradebook Enhancements**

• [Gradebook Enhancements](https://community.canvaslms.com/community/ideas/priority-gradebook-enhancements) is divided into two phases. Phase One creates better organization and more intuitive user flows in the Gradebook. Phase Two adds small features that are not as disruptive to user flows.

For additional information on when these updates and new features will be available, please visit the [Canvas Guide](https://community.canvaslms.com/community/instcon/2017/blog/2017/08/08/instcon0017-product-announcements).

Learn more about the latest feature updates in the [Canvas Release Notes](https://community.canvaslms.com/community/answers/releases). **<http://at-phsc.org/training-schedule>** View the [Canvas Guide](https://community.canvaslms.com/docs/DOC-2283) to learn how to enable new feature options for your Canvas courses.

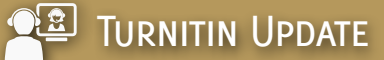

Turnitin is offering a new user experience in regards to the assignment inbox. Instructors have access to a variety of changes in how to manage assignments. These changes include the following

- A new student engagement icon
- A counter to select and download multiple assignments
- An enhanced sub menu with functionality to upload, download or delete an assignment

Check out this [video walkthrough](https://www.youtube.com/watch?v=iVInc6aV8ec&feature=youtu.be) and [release notes](https://guides.turnitin.com/01_Manuals_and_Guides/Release_Notes/Turnitin_Release_Notes) for additional information on this update.

Turnitin has also simplified the student submission workflow and is promising more enhancements to the LTI user experience in the near future.

Students will see a [progress bar](https://www.youtube.com/watch?v=pRvENCCTeIQ&feature=youtu.be) indicating clear steps for making a submission, as well as an additional confirmation screen to indicate the submission process is complete.

## **TRAINING**

The Academic Technology Department offers a series of online, group, and one-on-one training sessions on a variety of topics related to e-learning.

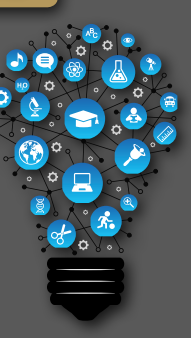

These training programs have been developed to address various levels of faculty competency when integrating technology into courses.

For more information, visit:

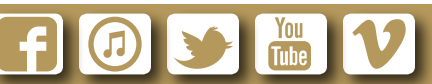

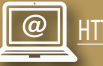

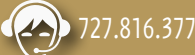

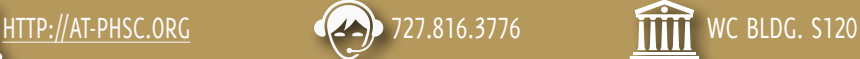